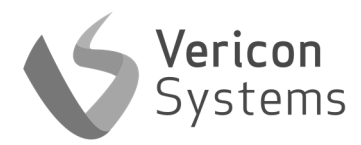

**BCM** 

Remote Cellular Boiler Diagnostics Device

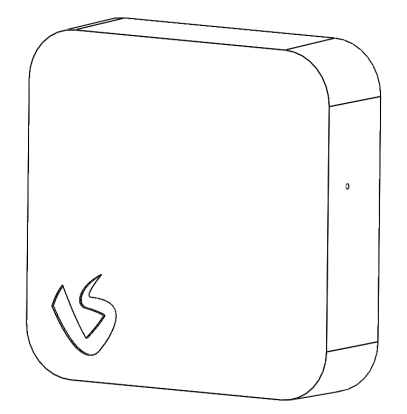

Pack Contains: 1x BCM

### Device Information

BCM Model: BXA Supply Voltage: 230V AC 50Hz Boiler Connection: 0-24V DC AFV Connection: 0-6V DC

2G / NBIOT / CAT M1 Connected

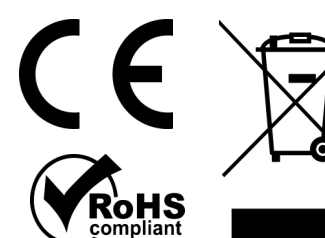

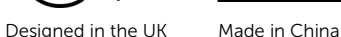

Vericon Systems Unit 5, Churchill Industrial Estate, Churchill Road, Cheltenham, GL53 7EG www.vericonsystems.com

Support: support@vericonsystems.com

### Safety and Guidelines

BCM should only be installed by a competent person.

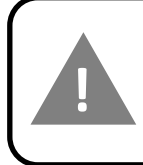

ALWAYS ISOLATE THE MAINS SUPPLY BEFORE INSTALLING OR WORKING ON ANY COMPONENTS THAT REQUIRE A 230V AC SUPPLY

BCM is intended for internal use only.

BCM requires a mobile GSM signal to operate. BCM should be installed in a location with strong GSM signal. A GSM Signal strength analyser can be used to test the signal strength.

### **Compatibility**

BCM works with all three major bus protocols; eBus, EMSBus and OpenTherm.

For a list of compatible boilers, contact your Vericon representative.

### Installation

- 1. Scan the QR Code on the device to begin the installation and commissioning. If the code cannot be scanned, visit app.vericon.co.uk to input the serial number and begin the install and commissioning.
- 2. Isolate the main supply

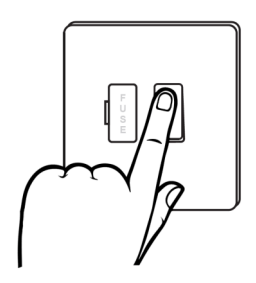

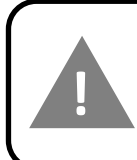

ALWAYS ISOLATE THE MAINS SUPPLY BEFORE INSTALLING OR WORKING ON ANY COMPONENTS THAT REQUIRE A 230V AC SUPPLY

### Installation

3. Unclip the wall mount from the BCM.

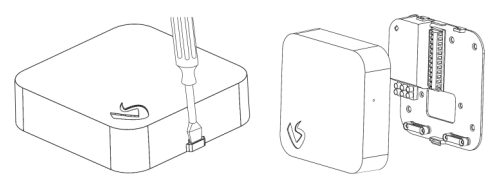

4. Fix the wall mount in a suitable position or use the backbox mounting holes as shown below.

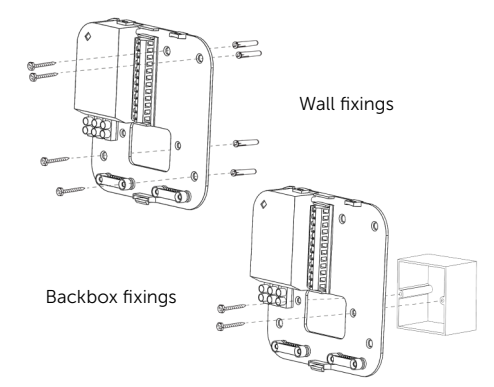

### Installation

- 6. Remove cable knockouts on the bottom of the BCM as required.
- 7. Connect the BCM to the wall mount.

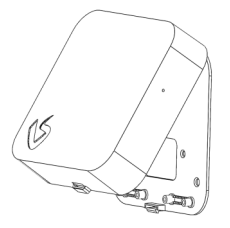

8. Turn the boiler power on and ensure RED LED is lit

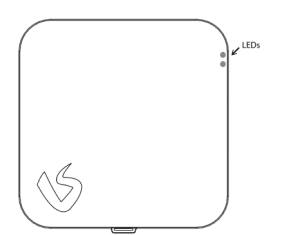

9. Complete the commissioning process within the online portal.

## Installation

- 5. Terminate the necessary cables from the boiler, supply and external devices into the backplate.
	- If using the backbox, do not use the cable clamps.

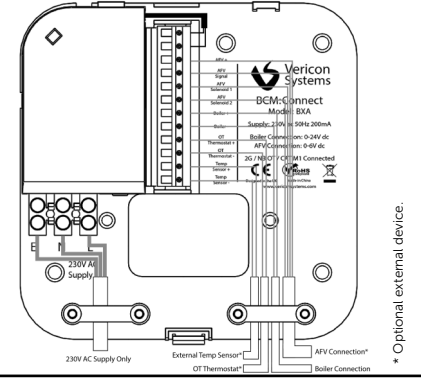

Note: Disconnect any Opentherm thermostat from the boiler and reconnect to "OT Thermostat" connections on the BCM.

Connect a 230V AC supply from the boiler to the "230V AC Supply" connections on the left-hand side of the wall mount.

Connect the EBus, EMSBus or OpenTherm connection from the boiler to "Boiler +" and "Boiler –". Connect any external devices as required.

# LED Fault Finding Table

#### Red LED (Upper LED)

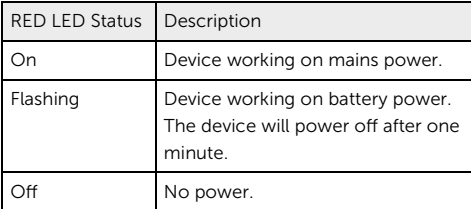

#### Green LED (Lower LED)

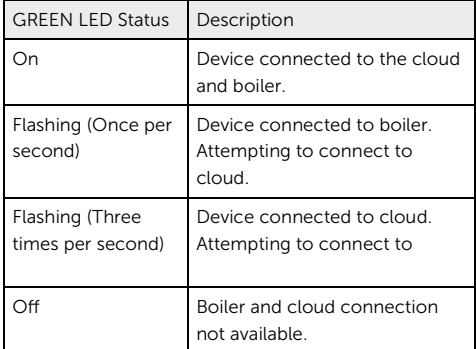